## **Collecting Breastfeeding Information on the Health Information Screen**

With the release of Crossroads version **1.22** into Production on 8/24/20, there was a change to how the Breastfeeding Information is collected. When "Are You Breastfeeding?" is answered **No**, the default for "Ever Breastfed?" used to be **Unknown** which allowed the user to skip the questions "Age Infant Stopped Breastfeeding" and "Reason Infant Stopped Breastfeeding." The default is now **Yes** which makes the fields "Age Infant Stopped Breastfeeding" and "Reason Infant Stopped Breastfeeding" starred and required. The required entry of breastfeeding information is necessary for State and Federal reporting purposes.

## **Answering the question "Ever Breastfed?"**

If the answer is **Yes** to "Ever Breastfed?" then the user completes the starred fields "Age Infant Stopped Breastfeeding" and "Reason Infant Stopped Breastfeeding." If the answer is **No** or **Unknown** to "Ever Breastfed?" then the user clicks on the **No** or **Unknown** radio button and the fields "Age Infant Stopped Breastfeeding" and "Reason Infant Stopped Breastfeeding" will no longer be starred and required. **Unknown** should only be used with foster parents and in special situations where the mom is not available to answer the question and the Parent Guardian 1/2/Caretaker doesn't know the answer. The Competent Professional Authority (CPA) would document in the Care Plan Detail when the **Unknown** response is necessary.

**IMPORTANT:** Once the user saves the Health Information screen, the Breastfeeding Information resets to the default of "Ever Breastfed?" **Yes** and *all saved data is available in the Breastfeeding History tab with the date collected.* In other words, the Breastfeeding Information DOES NOT match the information just saved, it returns to the default of "Ever Breastfed?" **Yes** *even after* the user has saved the information for a specific date with the answer **No**.

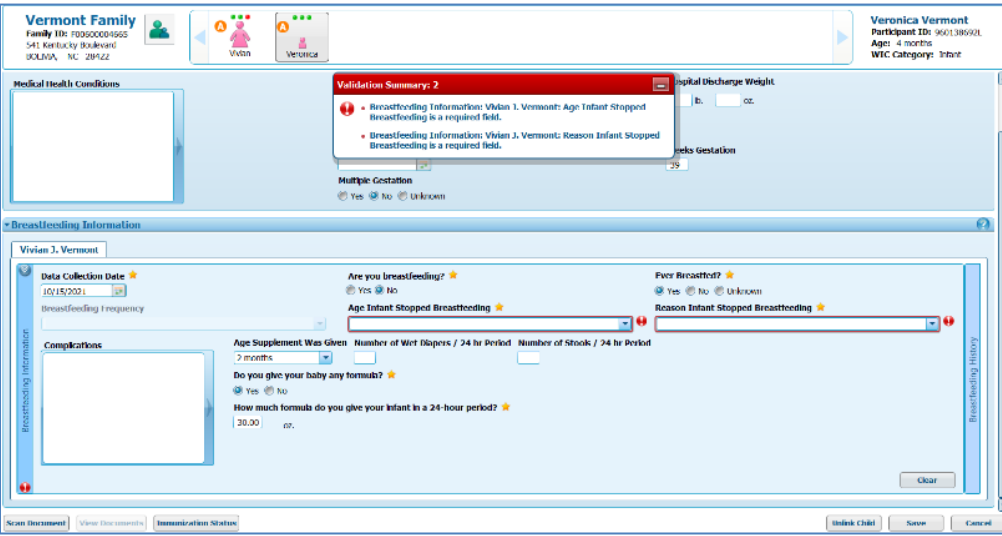

The user can check the Breastfeeding History to verify that information has been saved for the current date. After verifying, the user can click **Cancel or navigate to another Crossroads screen.**

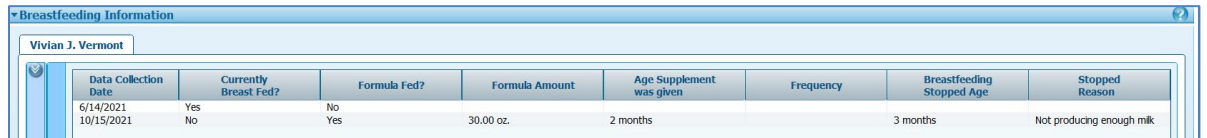

The user (CPA) should assess breastfeeding status at each nutrition visit. If breastfeeding has stopped, the user should review the Breastfeeding History to verify that the information for "Are you breastfeeding?" **No** and "Ever Breastfed?" **Yes** along with "Age Infant Stopped Breastfeeding" and "Reason Infant Stopped Breastfeeding" has already been documented. The starred fields "Age Infant Stopped Breastfeeding" and "Reason Infant Stopped Breastfeeding" **only need to be entered and saved once** (unless the woman starts breastfeeding again). If the user is confident that the information has already been obtained (by reviewing the Breastfeeding History), then the user can **click Cancel to leave the Health Information screen or simply navigate to another screen**.

The exception to this would be if the user needs to update information on the Health Information screen such as Health Conditions. To save the screen, the Breastfeeding Information would need to be reentered just as it had been previously. The user could refer to the Breastfeeding History to obtain the breastfeeding information so that the data is consistent.

## **Immunization Status**

If the user has made changes to the Health Information screen and selects the **Immunization Status** button on the bottom left before selecting the **Save** button a **Save Changes?** message will appear. Select **Yes** to save entered data on the Health Information Screen.

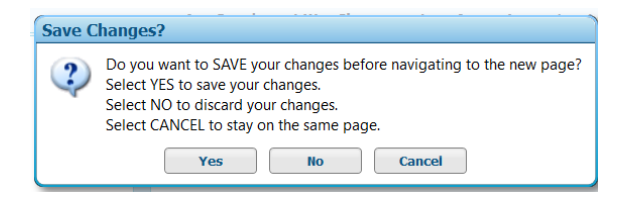

After the Immunization Status screen has been updated and saved, **the Health Information screen reappears and the "Ever Breastfed?" Yes default is shown as described on Page 1.** However, the information that was already saved for Breastfeeding Information is in the Breastfeeding History for that date and does NOT need to be reentered. If the user checks the Breastfeeding History, they will notice that what they saved for that date is already there.

If you have questions regarding any policy aspect of this document, please contact your Regional Nutrition Consultant. If you have any questions about Crossroads procedures, please contact the NSB Customer Service Desk at 919.707.5795, or via email at [NSB.CustomerService@dhhs.nc.gov.](mailto:NSB.CustomerService@dhhs.nc.gov) Please provide before/after screenshots of the Breastfeeding Information container and Breastfeeding History to help with the investigation of any issues that may remain.